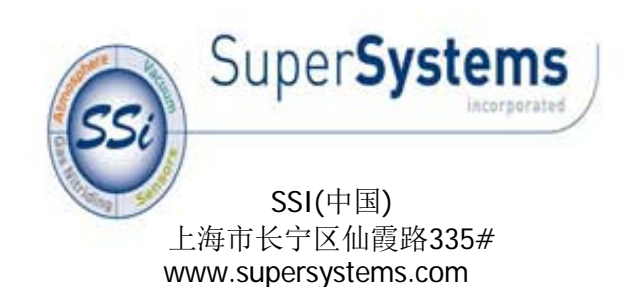

4572 - Hydrogen Sensor Manual Rev A www.supersystems.com Page #1 of 9 Super Systems Inc.

### 目录

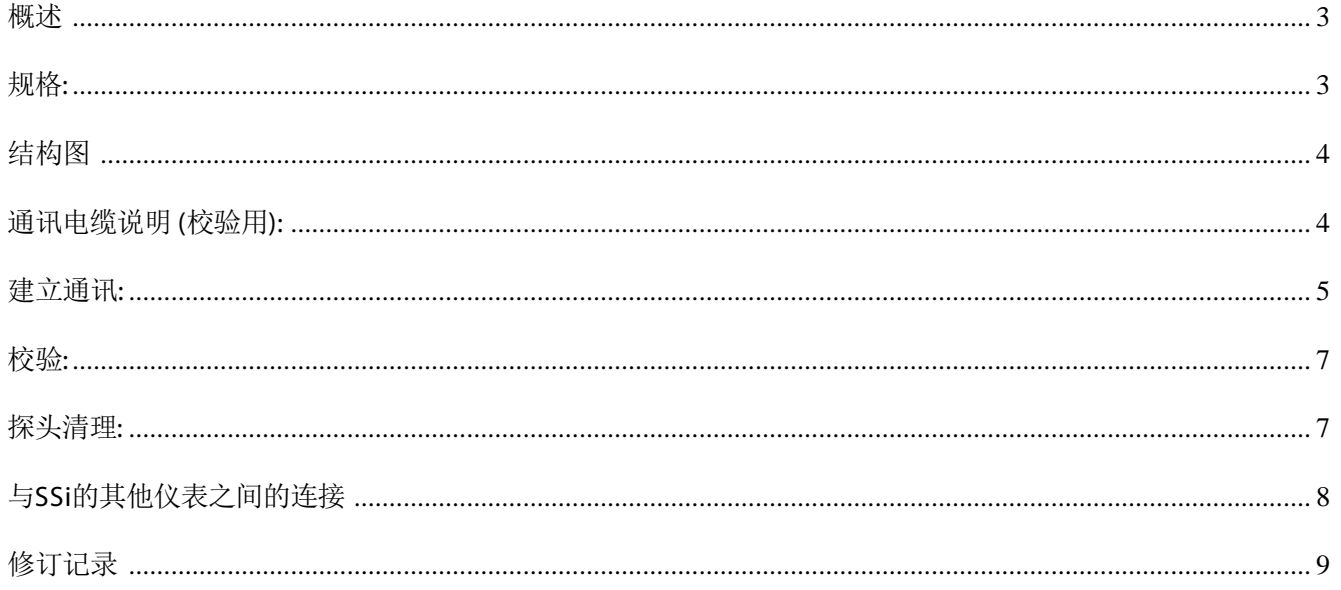

www.supersystems.com

#### 概述

氢探头的工作原理是探头在周围气氛中表现出来的热传导性,它需要24v直流供电,输 出信号为RS232通讯接口

#### 规格:

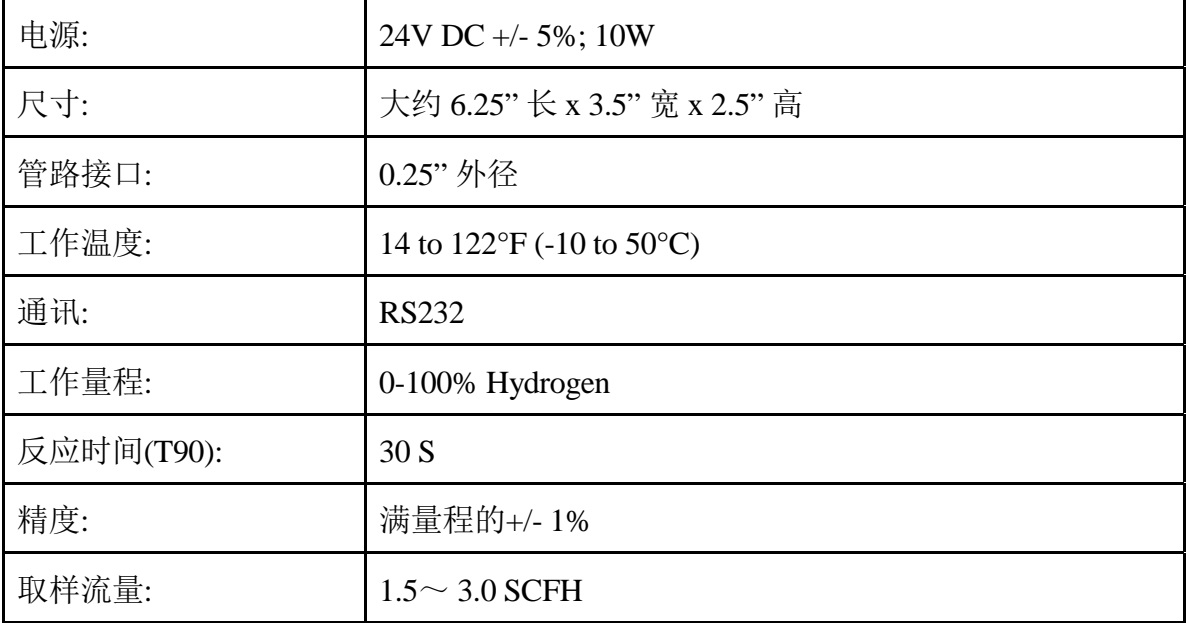

结构图

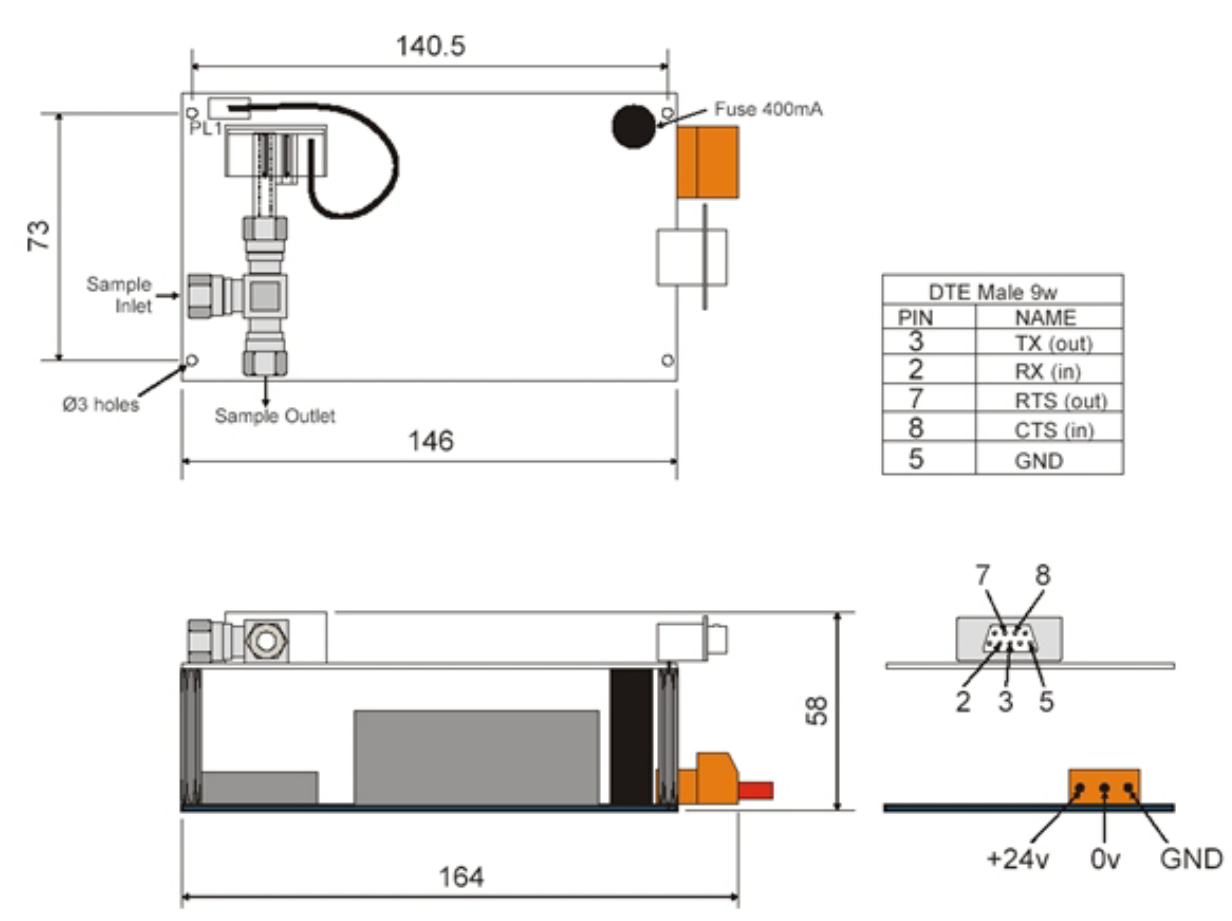

#### 通讯电缆说明 (校验用):

用于连接传感器到计算机进行校验的电缆使用的是标准9针接头,如果没有现成 的电缆,则可以按照以下的规格自制

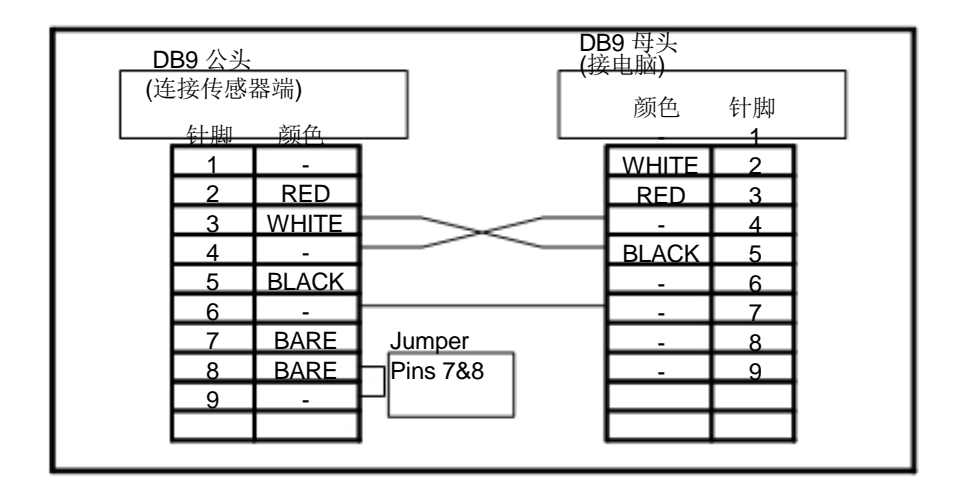

#### 建立通讯:

要和探头通讯,需要使用超级终端,超级终端是windows自带的一个程序,打开开始菜单然后点 程序然后点附件,在通讯里面可以找到超级终端程序

打开超级终端,程序会要求你为自己的连接命名,比如命名为"H2 Calibrate",你也可 以起自己喜欢的名字,这样的命名以后,你就可以将所有设置进行保存,从而避免每 次使用都要进行相同的设置

在超级终端界面,文件,然后选择属性,将出来一个标签为"连接到"的窗体,选择 "连接时使用"一栏里的COM为你电脑对应的COM口,然后点确定,然后配置COM 参数

COM口设定如下:

- 比特率: 9600
- 数据位: 8
- 奇偶校验: 无
- 停止位: 1
- 数据流控制: 无

当这些数据都被配置完成,界面应该如下:

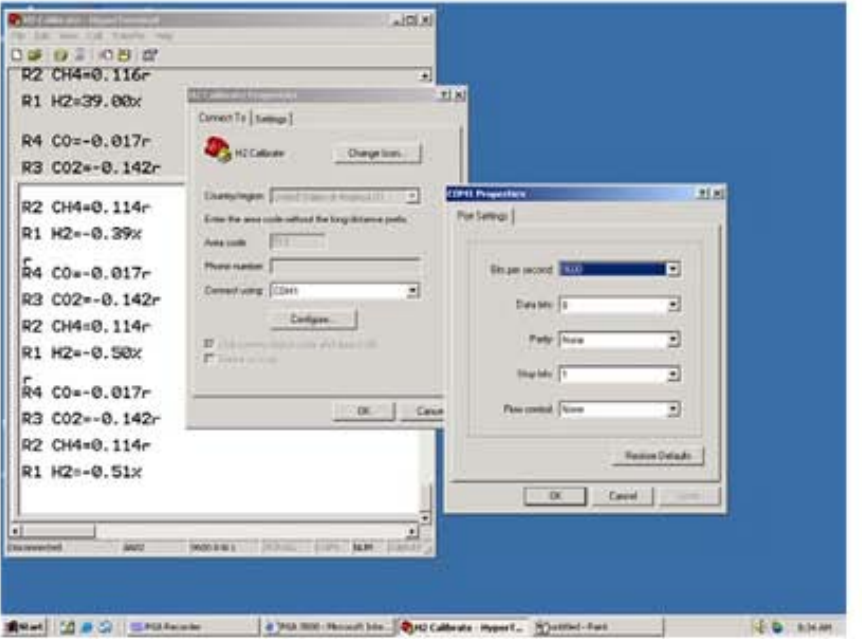

然后点确定完成设置

同时,点击上面的设置项,ASCII码设置也要按照下图的样子进行更改

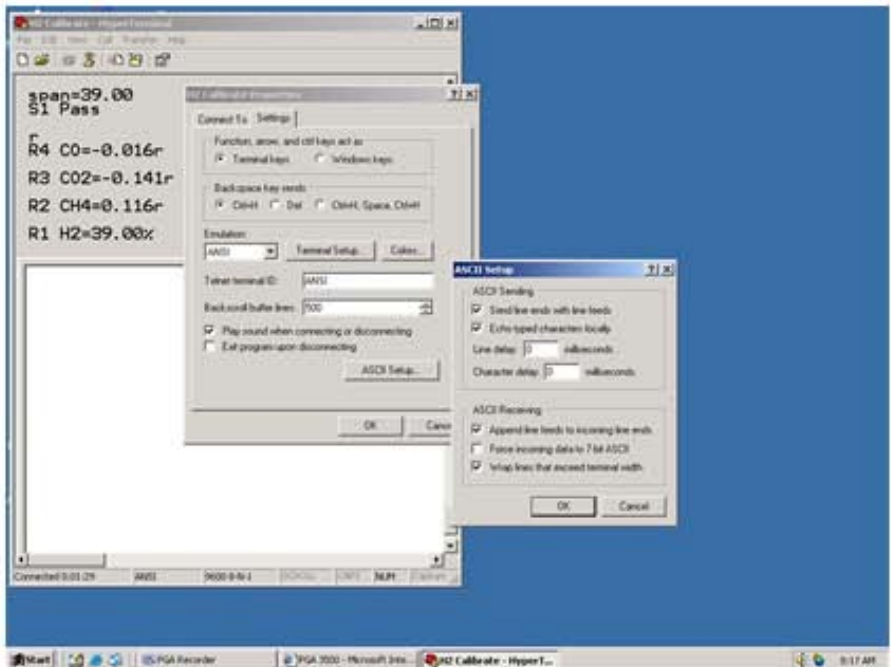

当所有的设置都完成以后,点击ok关闭所有的属性窗口,这时,在此窗口的左下角将 会看到连接是否成功。如果显示断开,点击呼叫菜单,然后点呼叫,或者也可以点黄 色的电话按钮进行呼叫。这样,就会建立连接。

当左下角显示已连接,然后就可以进行连接测试了。

输入"R"然后点Enter,屏幕上应该显示四个数字

 $R4 CO = 0.016r$ R3 CO2=-0.141r R2 CH4=0.116r R1 H2=39.00%

这些数字的准确与否无关紧要,主要是为了测试。如果显示的数据与上面的数值相似, 然后进入文件菜单然后选择保存,这将会方便你下次连接输入还要重复的参数,如果对 你的输入操作没有任何反应,请按照以下的故障排除说明进行检查

1. 检查超级终端的相关设置是否正确 (参考上面方法).

2. 确保计算机和传感器之间的连接电缆对应的针脚是正确的 (参见通讯电缆制作 说明).

3. 确保在超级终端中选择了正确的计算机端口 l (COM1, COM2, COM3, 等.)

4. 传感器的24V供电是否征程

5. 检查通讯电缆与电脑和传感器之间的连接都很牢靠,没有虚接.

#### 校验:

#### 校零

在通讯测试通过以后,就可以进行零点的校验,建议先进行零点校验再进行满量程校验。 最合适的校零气体是氮气或者氩气,通入1.5 to 3.0 SCFH的调零气体, 氢含量可以通过输入 R 然后点ENTER,在屏幕上会显示好几个数据,我们只需要关注的是R1的值,它表示的是氢, 随着调零气体的通入,显示的氢含量将会减少,可以通过,反复的输入R 点回车来得到验证 当H2的值稳定以后(大约需要1分钟),然后输入"Z"按ENTER,将会看到消息"Z1 pass",这时, 0点校验完成,然后你可以通过输入R点E NTE R 来查看,这时,H的值已经变成0.00%

#### 量程校验

当零点校验完成以后,关掉调零气体然后通入校验气体,流量大约为1.5 ~ 3.0 SCFH。

最合适的校验气体的为与探头正常工作环境的气体成分类似,并且总的H含量应该已知, 当H2的值稳定以后(大约需要1分钟),输入"span=XX.XX"然后点Enter, "XX.XX"为校验 气体中的氢气总含量。例如,你校验所用的气瓶中的H2含量为39.68%,你应该输入 "span=39.68"点回车,然后会在屏幕上看到"S1 Pass的消息,表明量程校验完毕,你可 以输入R然后点回车,产看到的H含量应该和校验气瓶中的H含量相同

#### 探头清理:

如果传感器脏了,可以通过以下的步骤进行清理

1. 把探头从T型固定架上拆下, 然后拔掉连接主板和探头的电线的插头。

2. 通过去离子水连续反复的冲传感器的传感管(位于T型固定架内的部分),可以通 过轻轻的晃动来加强清晰效果

3. 清洗以后的干燥方法

- 使用异丙醇清洗传感器然后通过干燥空气快速使其干燥(空气可以被加热到最多30°F /  $60^{\circ}$ C)

-置于干燥空气中12小时(温度高的话时间可以缩短 (最高温度不超过 130°F / 60°C).

4. 将传感器装入T型固定架内,等读数稳定以后才能工作

#### 与SSi的其他仪表之间的连接

以下是传感器与SSi的控制器建立通讯时的配线图

与9210或者9120控制器连接时候的接线方式

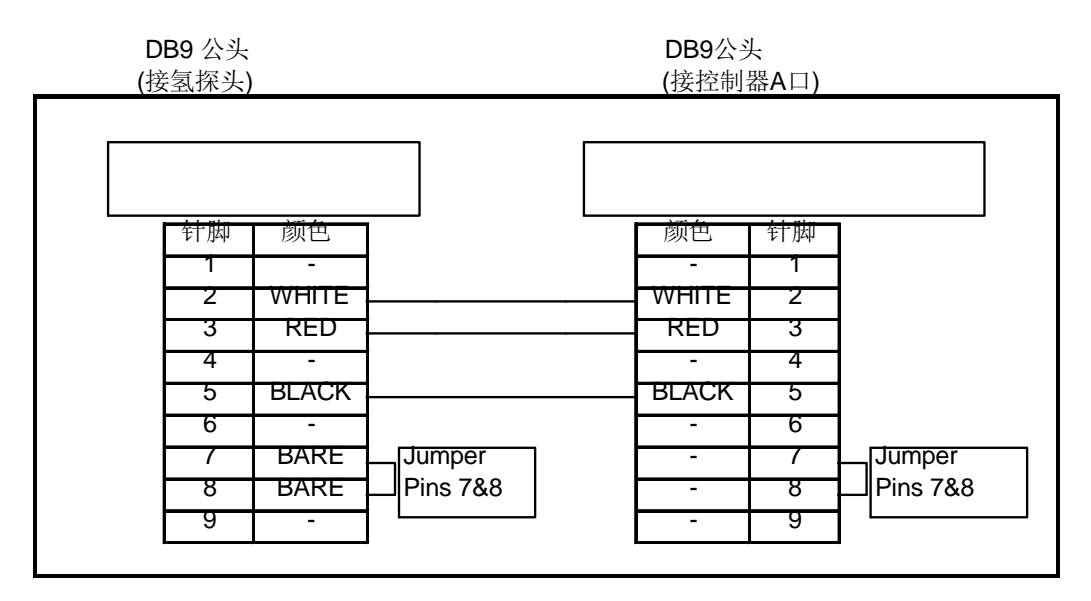

\*\* 注意: 在9120V113或者更高版本, Port B 可以使用,但是2和3要交换并且公头要换成母头

与MGA或者PGA连接时的配线r:

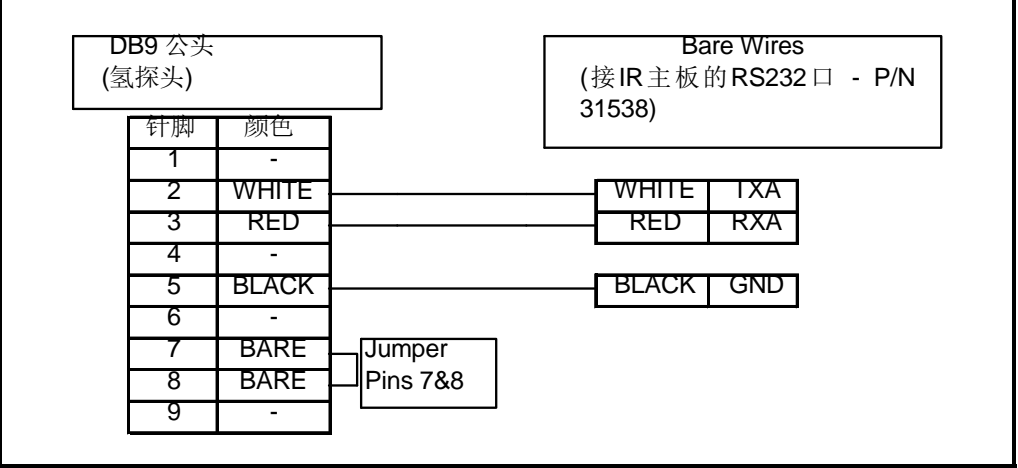

### 修订记录

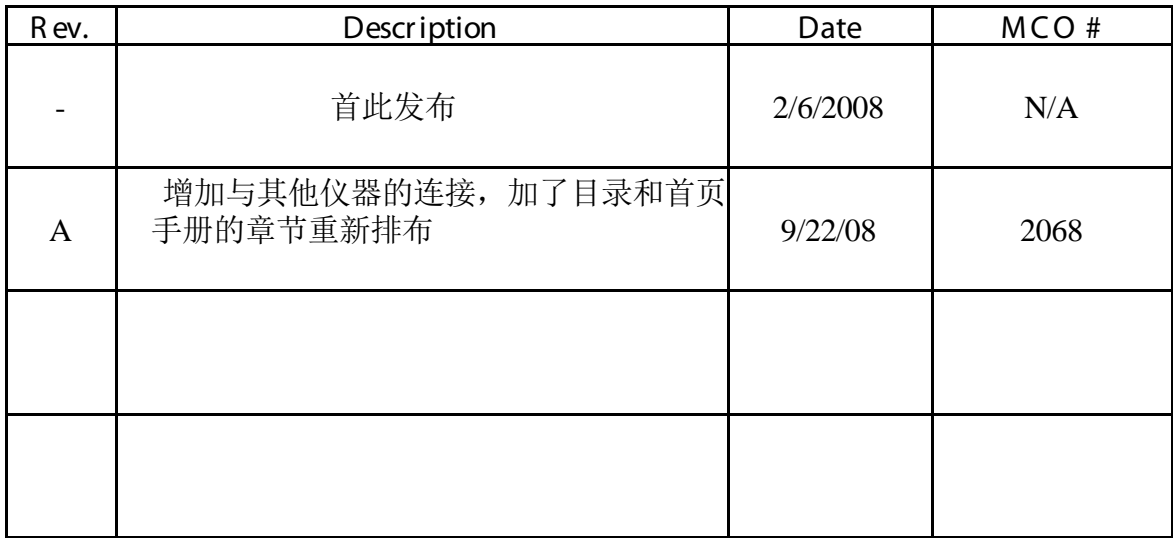

www.supersystems.com Page #9 of 9